## **智行理财网** Bitget如何注册登录?Bitget平台如何购买柴犬币

Bitget致力于提供安全可靠的交易环境,交易所采用了多层级安全架构和先进的安 全技术,包括冷热钱包隔离、多重签名技术和风险控制系统,以保护用户的资产安 全,但还是需要注意,在进行加密货币的交易时,一定要注意交易的安全,保障自 身的个人信息安全以及资产的安全。除此之外,在交易过程中的一些细节依然要好 好把握,以免导致不必要的损失。

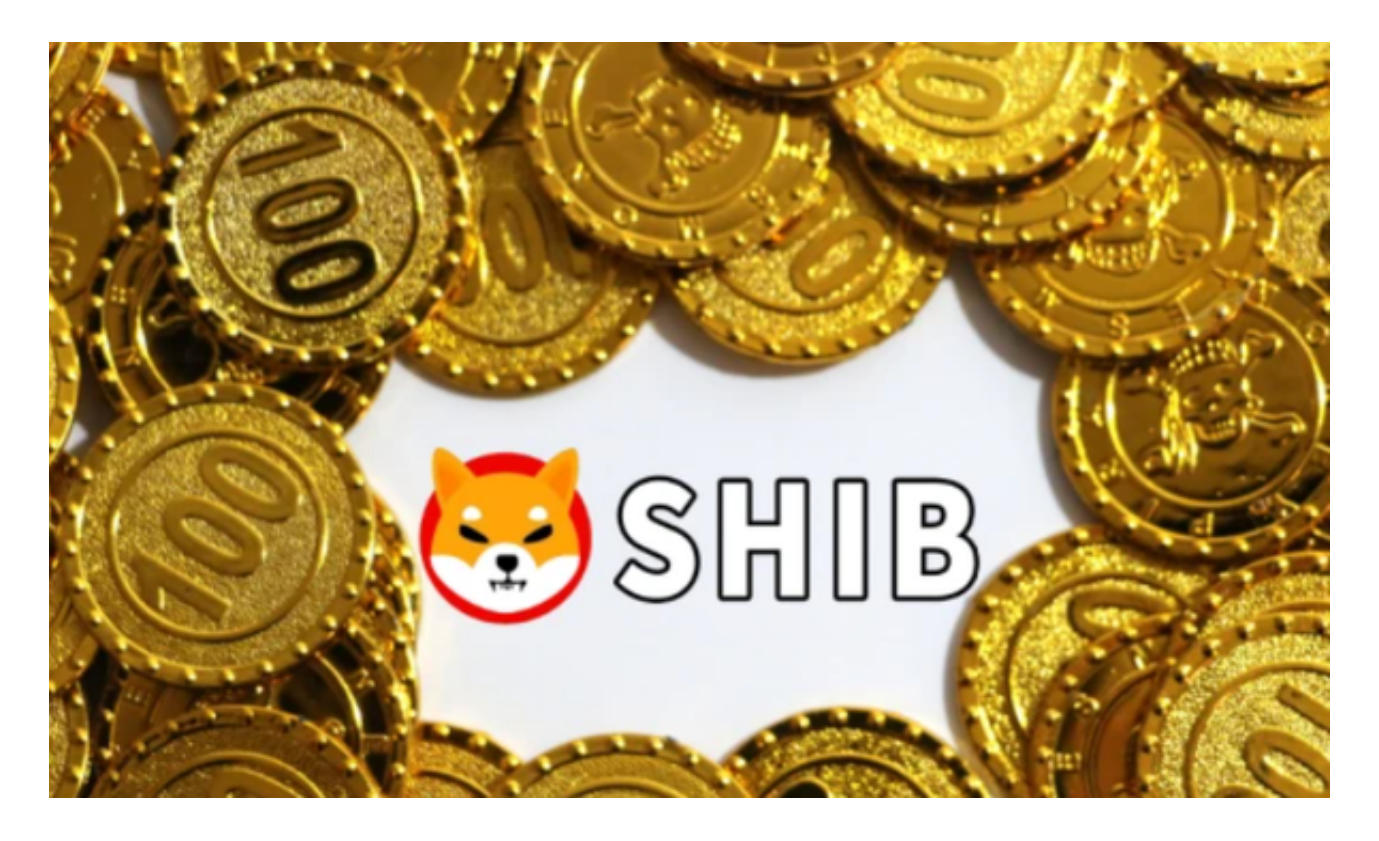

要在Bitget平台上注册并登录,您可以按照以下步骤操作:

注册:

1.访问Bitget官方网站。

2.点击页面右上角的"注册"按钮。

3.输入您的注册邮箱、设置登录密码和验证码。

4.点击"获取验证码"并输入收到的验证码。

5.确认并同意用户协议,点击"注册"按钮完成注册。

## 登录:

1.访问Bitget官方网站。

2.点击页面右上角的"登录"按钮。

3.输入您的注册邮箱和密码。

4.点击"登录"按钮即可成功登录您的Bitget账号。

购买柴犬币(SHIB):

1.在Bitget平台上登陆您的账号。

2.在交易页面搜索或筛选出SHIB币。

3.点击SHIB币的交易对,比如SHIB/USDT。

4.在交易页面中选择购买SHIB币的数量和价格。

5.确认交易信息并提交订单。

6.等待订单成交,您将会在您的账户中看到购买的SHIB币。

 在使用Bitget交易所的网页版版本进行数字货币交易时,需要注意只在Bitget官方 网站进行数字货币交易,请避免使用其他非官方网站进行交易,以免遭受欺诈、黑 客攻击等风险。注册Bitget账户和登陆网页版交易所时,请使用强密码并进行多重 身份验证和安全设置,避免账户被盗刷、被黑客攻击等。

 请保护个人计算机或移动设备的网络安全,安装安全软件、使用防火墙、打开浏 览器的安全防护功能等,以降低信息泄露或被黑客攻击等风险。数字货币市场价格 波动性较大,可能造成投资损失。在进行数字货币交易前,需要对市场有一定的了 解,理性分析市场走势,做好风险控制。

 在使用完Bitget交易所的网页版界面后,一定要安全退出。在退出时,清空浏览器 的缓存文件和cookie,预防个人信息被第三方恶意窃取。请确保您下载的是Bitget 官方的应用程序,以保证账户和资金的安全。如果您遇到任何问题或需要进一步的 帮助,请联系Bitget的客服支持团队。

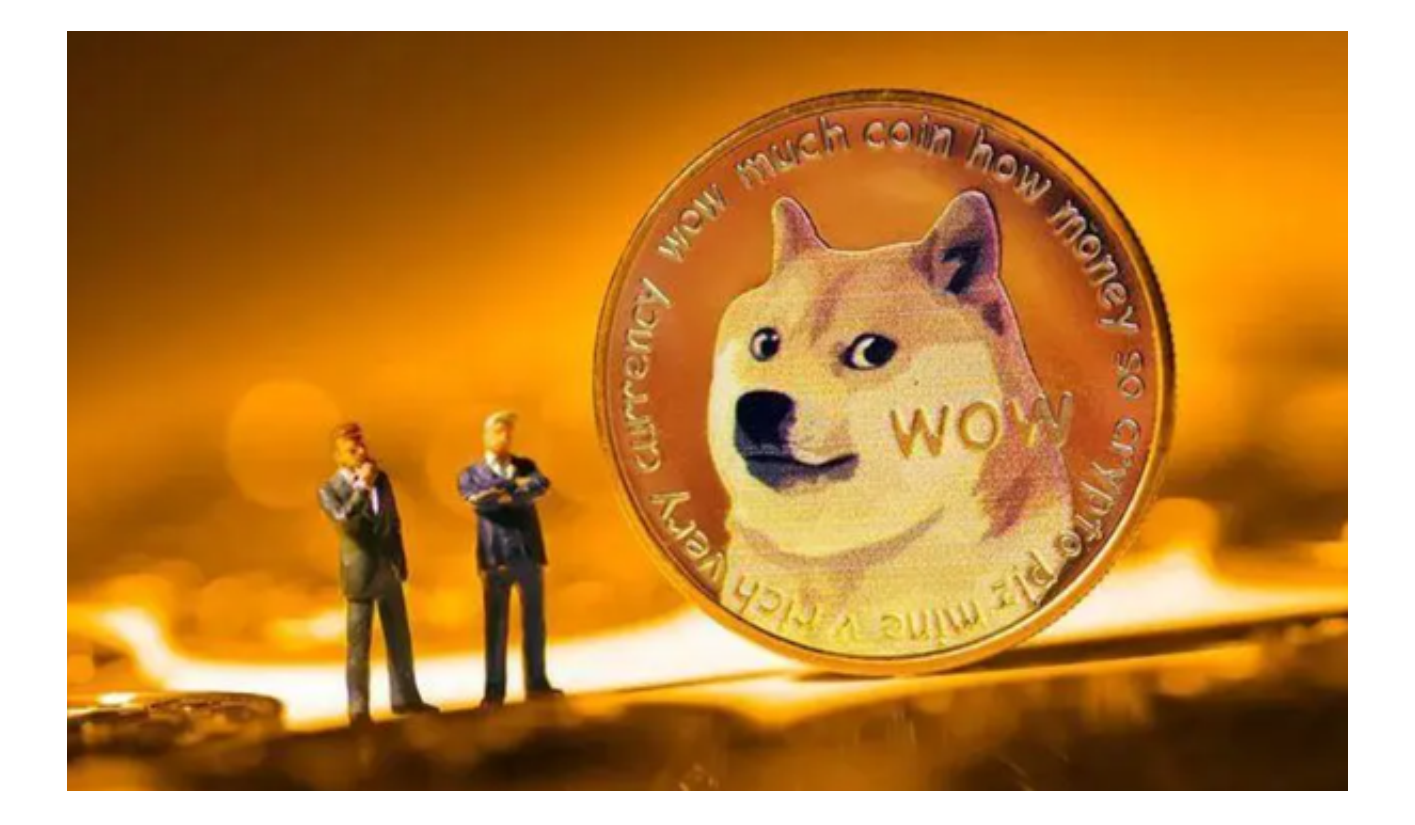

 总之,在进行任何交易之前,请确保您已经完成了资金的存入和安全设置,以确 保交易过程的安全和顺利进行。另外,建议您在交易之前对SHIB币的基本情况和市 场走势有一定的了解,以便做出更明智的交易决策。